# **Kurzbedienungsanleitung Alcatel 4028 / 4029 / 4038 / 4039**

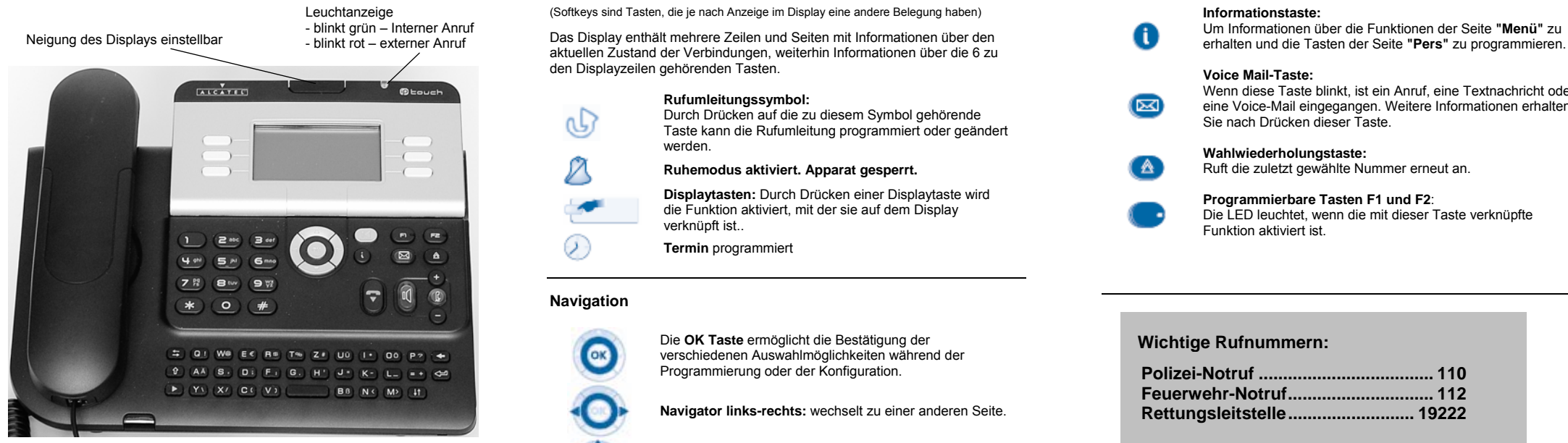

#### **Audio-Tasten**

**Taste "Auflegen"** 

zum Beenden eines Gesprächs als Alternative zum Hörer auflegen

# **Taste "Freisprechen"**

zum Sprechen und Hören über die Freisprecheinrichtung des Apparats ohne den Hörer abzunehmen, z. B. zur Annahme eines Anrufs.

Die Taste zeigt durch ständiges Leuten an, dass die Freisprecheinrichtung aktiv ist und ein Gesprächspartner Sie hören kann.

### **Taste "Gegensprechen-/Geheim"**

zur Abschaltung des Mikrofons an Ihrem Hörer und an der Freisprecheinrichtung Ihres Apparats während eines Telefongesprächs

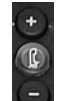

Tasten "Lautstärke erhöhen" – "Lautstärke verringern" zur Erhöhung oder Verringerung der Lautstärke des Lautsprechers, des Hörers oder des Tonrufs

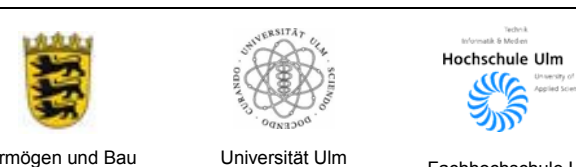

# **Das Display und die "Softkeys"**

Leuchtanzeige **Softkeys sind Tasten, die je nach Anzeige im Display eine andere Belegung haben) <b>Informationstaste: Informationstaste: Informationstaste: Informationstaste: Informationstaste: Informationstaste:**

Das Display enthält mehrere Zeilen und Seiten mit Informationen über den aktuellen Zustand der Verbindungen, weiterhin Informationen über die 6 zu den Displayzeilen gehörenden Tasten.

**Ruhemodus aktiviert. Apparat gesperrt.**

**Displaytasten:** Durch Drücken einer Displaytaste wird die Funktion aktiviert, mit der sie auf dem Display

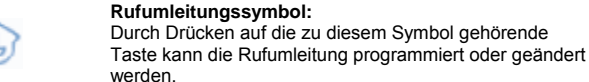

verknüpft ist.. **Termin** programmiert

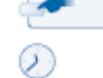

**Navigation** 

Die **OK Taste** ermöglicht die Bestätigung der verschiedenen Auswahlmöglichkeiten während der Programmierung oder der Konfiguration.

**Navigator links-rechts:** wechselt zu einer anderen Seite.

**Navigation oben-unten:** durchläuft den Inhalt einer Seite. Wird im nachfolgenden Text durch ▼ oder ▲ gekennzeichnet.

**Taste "Zurück/Verlassen"** kurz drücken: eine Ebene höher lang drücken: zurück zur Begrüßungsseite Ermöglicht auch während eines Gespräches den Begrüßungsbildschirm (Menu, Info, ...) zu wählen und danach wieder zurück zum Kommunikationsbildschirm zu gelangen.

# **Begrüßungsseiten**

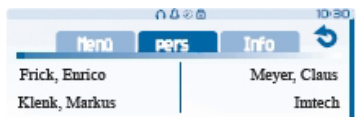

**Die Seite "Menü"** enthält sämtliche Funktionen und Anwendungen, die über die jeweils mit den Bezeichnungen verknüpften Tasten zugänglich sind.

**Die Seite "Pers"** enthält programmierbare Kurzwahl- und Funktionstasten.

**Die Seite "Info"** enthält Informationen über das Telefon und den Status der Funktionen "Name", "Telefonnummer", "Anzahl der Nachrichten", "Aktivierung der Rufumleitung", "Terminruf" usw. Vermögen und Bau Universität Ulm Fachhochschule Ulm der Rufunnen, "Helphorum und Hausen wachholmen "Antzahl der Nachholmen "Antzum der Nachholmen Hausen und Bau Baden-Württemberg Universitätsklinikum Ulm Fachhochschule Ulm

# **Funktionstasten und programmierbare Tasten**

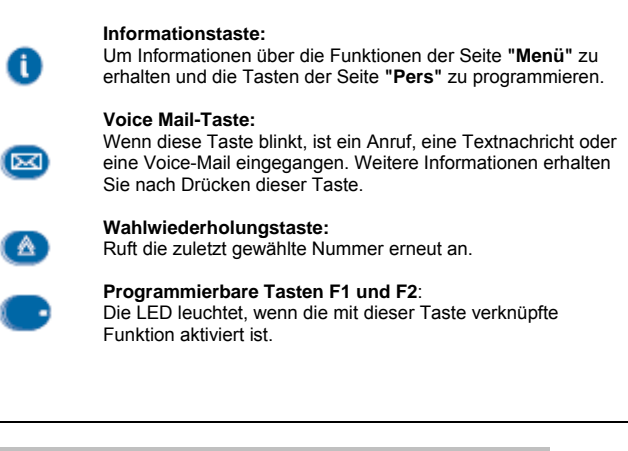

# **Wichtige Rufnummern:**

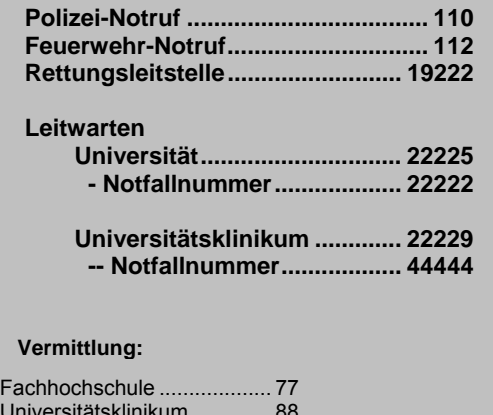

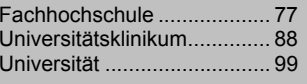

Vorwahl Privatgespräche .. 91

Weitere Informationen zur Telefonanlage und ausführliche Bedienungsanleitungen der Telefone finden Sie im Internet unter **http://kiz.uni-ulm.de/tk**

Bitte verwenden Sie die dort abrufbaren Formulare für Aufträge zur Anmeldung, Abmeldung und für Änderungen an Ihrem Telefonanschluß.

Störungsmeldungen können ebenfalls per Web-Formular oder telefonisch beim

#### **Persönliche Gestaltung Ihres Telefons**

Die Funktionen zur Anpassung des Apparats sind über die Seite **"Menü"**  verfügbar. **Boat ABA** 

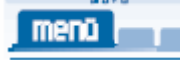

Ändern Ihres persönlichen Passworts

**"Menü"** - **"Einstellung"** - **"Telefon"** – **"Passwort"** und folgen Sie den weiteren Anweisungen auf dem Display.

### Sperren / Entsperren Ihres Apparats

# **"Menü"** - **"Sperre"**

und folgen Sie den weiteren Anweisungen auf dem Display. Ihr Apparat ist nun für externe Anrufe gesperrt.

#### Einstellen des Ruftons

**"Menü"** - **"Einstellung"** - **"Telefon"** – **"Rufton"** Folgen Sie den Anweisungen auf dem Display und bestätigen Sie mit OK

#### Einstellen des Display-Kontrasts

**"Menü"** - **"Einstellung"** - **"Telefon"** – **Navigationstaste** ▼ - **"Kontrast"**

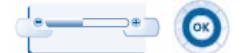

**Ihre Anrufe**  TelefonierenProgrammierte Abheben Freisprechen Rufnummer

#### Für einen Anruf nach Extern die Ziffer "0" vorauswählen.

#### Entgegennehmen eines Anrufs

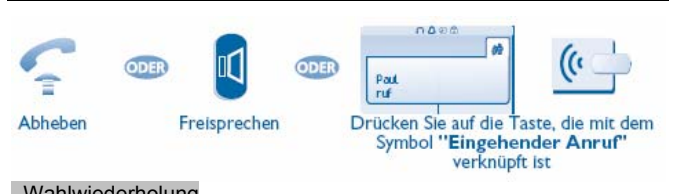

Leitungstaste

direkt wählen

# Wahlwiederholung

 $\pmb{\hat{\mathbf{a}}}$ Ruft die zuletzt gewählte Nummer erneut an.

# **Ihre Anrufe umleiten**

#### Umleiten Ihrer Anrufe zu einem anderen Telefon

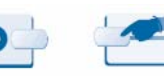

**OK** 

der zu programmierenden der Nummer "OK", wenn die der Nummer auch auch die Der Ausstanden der Leiten der Strat<br>Der Programmierung nicht Umleitung verknüpft ist ("Sofort",

 Drücken Sie die Taste, die mit Auswählen Drücken Sie die Taste "Voice Mail", nicht stören usw.) Zielapparats automatisch gespeichert wird

#### Löschen der Rufumleitung

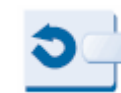

 $\sim$ 

Nach dem Drücken der Taste, welche dem Rufumleitungssymbol zugeordnet ist, können Sie entweder die Umleitungsart ändern oder die Umleitung beenden.

# **Verzeichnisse**

#### Anruf Ihres Gesprächspartners über seinen Namen

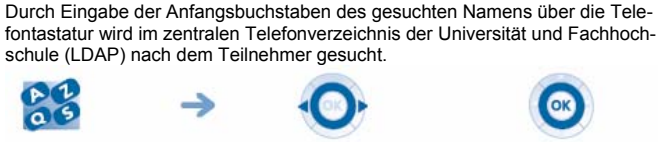

die ersten **Buchstaben** des Namens eingeben

**Anrufen Ihres** Gesprächspartners

### Kurzwahltasten programmieren

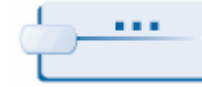

**E1 B** Nicht belegten Softkey bzw. F1 od. F2 **Symbol ,, bestehendes Gespräch**". drücken und den Anweisungen auf dem Display folgen.

#### Mit Hilfe der programmierten Kurzwahltasten anrufen

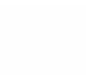

**"Pers."** den programmierten Gesprächspartner durch

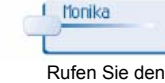

Kurzwahltasten. Drücken des Softkeys an.

#### **Bei bestehender Verbindung**

#### Anruf eines zweiten Gesprächspartners - Rückfrage

Wenn Sie einen zweiten Gesprächspartner für eine Rückfrage anrufen möchten, während Sie bereits ein Gespräch führen:

- neue Rufnummer direkt über die Zifferntastatur wählen oder
- Softkey **"Rückfrage"** und Softkey **"Kurzwahl"** und Gesprächspartner über die Kurzwahltasten wählen

Der erste Gesprächspartner verbleibt in einer "Warteschleife" und kann Sie nicht mehr hören, bis Sie das andere Gespräch beendet haben.

# Verbinden eines Gesprächs an eine andere Nebenstelle

Möchten Sie Ihren aktuellen Gesprächspartner mit einer anderen internen Rufnummer verbinden:

- neue Rufnummer direkt über die Zifferntastatur wählen oder
- Softkey **"Rückfrage"** und Softkey **"Kurzwahl"** und Gesprächspartner über die Kurzwahltasten wählen

Wenn der zweite Gesprächspartner sich meldet, brauchen Sie nur aufzulegen und der erste Gesprächspartner ist mit dem zweiten verbunden.

Wenn der zweite Gesprächspartner sich nicht meldet, können Sie auflegen und der erste Gesprächspartner wird auf die Rufnummer des zweiten Gesprächspartners vermittelt. Er hört dann einen normalen Rufton. Der zweite Gesprächspartner sieht in seinem Display die Rufnummer und den Namen des "Vermittlers".

#### Makeln zwischen zwei Gesprächspartnern

Wenn Sie mit einem Gesprächspartner reden, sehen Sie im Display neben der Rufnummer und dem Namen des Gesprächspartners das

骗

Sobald Sie den Softkey "Rückfrage" drücken oder über die Zifferntastatur eine Verbindung zu einem zweiten Gesprächspartner aufbauen, wird der erste Gesprächspartner in eine "Warteschleife" gestellt.

Auf dem Display erscheint das Symbol "wartender Anruf"

Wenn Sie mit dem zweiten Gesprächspartner verbunden sind, können Sie durch Drücken des Softkey, der dem **"wartenden Anruf"** zugeordnet ist, das Gespräch mit dem Wartenden wieder aufnehmen. Möchten Sie beide Gesprächspartner miteinander verbinden, so legen Sie

 $e$ infach auf oder drücken den Softkey .. Weiterleitung".

Über den Navigator Suchen Sie Ihren Rufen Sie den gelangen Sie zur Seite Teilnehmer unter gewünschten

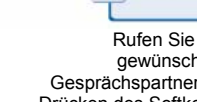

# den Namen aus der vorgeschlagenen Liste auswählen